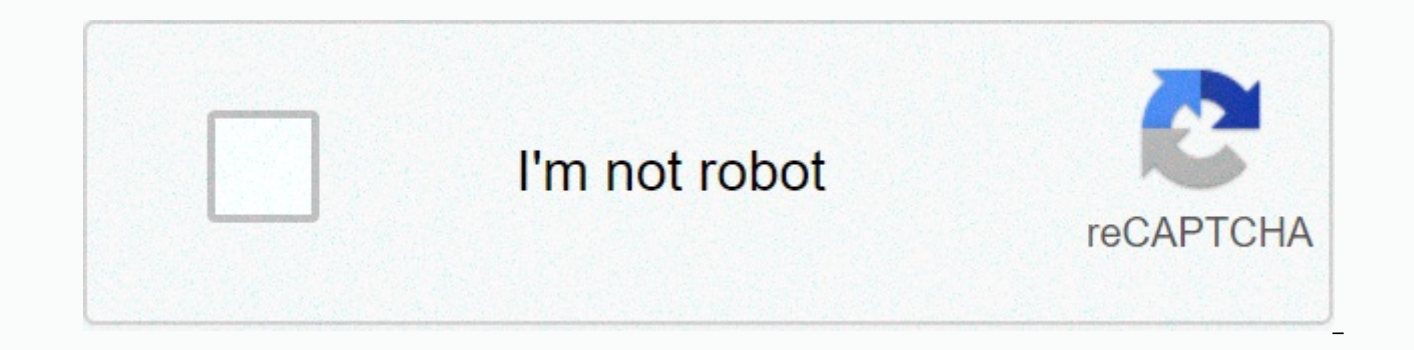

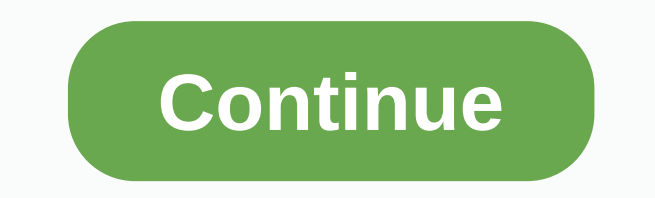

**Java jre 1. 5 windows**

778 In this guide, I'm going to show you exactly how to download and install JDK 1.5 on Windows. (Step by step) First, I'll show you where you can get JDK 5. Then you'll see how to set it up. And finally how to confirm if download and install JDK 1.6, JDK 1.7, JDK 1.8, JDK 10 or JDK 10 or JDK 11. What is a JDK? When you want to create a Java application you need a Java Development Kit (JDK). It contains tools that allow you to develop and r iava source code (.java files) to Java bytecode (.class files). Other tools include an archiver (jar) and a documentation generator (javadoc). JDK also contains a Java Runtime Environment (JRE) that can run compiled Java c Machine (JVM) that executes the compiled Java code. Various JDK implementations are available. The official reference implementation is maintained by Oracle. Step #1: Download There are multiple Java platforms. In this tut download page. Scroll to the bottom of the page and look for the Java archive section. Click the Download button. Click on the Java SE 5 link under the Java SE Development Kit 5.0u22 section. Click the radio button next to installer: jdk-1 5 0 22-windows-i586-p.exe. To download archived JDK versions, you need an Oracle account. Create a new account or sign in with an existing account. Wait for the download to complete. Step #2: Install Open Windows 10, a pop-up window appears: The app you're trying to install isn't a verified app from the Store Click Install anyway. The JDK installer starts. Click the radio button next to I accept the terms of the license agr Button. In this example, we retain the default installation location for C:\Program Files (x86)\Java\jdk1.5.0 22. From now on, we will refer to this directory as [JAVA INSTALL DIR]. We will not install the public JRE as JD list and click Do not install this feature now. as shown below. Click Next to start the installation. The JDK installation starts now. A progress bar shows the various steps performed. When the installation is complete, cl JDK installation. Click the search button. then enter the env (without quotation marks). On Windows 7, click windows button. Click the Edit environment variables shortcut for your account. Wait for the Environment Variable [JAVA INSTALL DIR] as the variable value. In this tutorial, the Java installation directory is C:\Program Files (x86)\Java\jdk1.5.0 22. Click OK. Next, we need to configure the PATH environment variable so that we can run and type %JAVA HOME%\bin as shown below. Click OK. Click OK again to close the Environment Variables window. If there is no path variable, you must create it. Use Path as variable name and %JAVA HOME%\bin as variable value variable. You must add ;%JAVA HOME%\bin at the end of the variable value instead. Step #4: Test Let's test the setup. Click the search button. Then type cmd (without quotation marks). Click the Command Prompt shortcut. Wai The above command prints the installed JDK version: 1.5.0 22. Congratulations, you have installed JDK 1.5 on Windows 10! Now go ahead and compile your first Java application. Let me know if you liked this post. Leave a com that provides the Java Runtime Environment and the libraries and components vou need to view a wide range of applications and web content on 32-bit Windows PCs. It includes the Java browser plug-in and Java Web Start for d networks. Java SE version 7 Update 55 resolves vulnerabilities with 37. Benefits You probably need it: Many websites and applications rely on Java to run. Updated Java libraries and components keep your content up to date. software platform and the new standard for Java-rich Internet applications (RIAs). Cons Vulnerabilities: Some computer security experts have raised warning flags about vulnerabilities in Java and its components. Java 7.55 What's up with 8? A major update to Java SE, version 8, has also been released. Which version is right for you depends on your system, web habits and other factors. Bottom line Java SE version 7 Update 55 installed easily when it is missing or disabled, so keep the installation up to date. Home Browsers and Plugins Java Runtime Environment 1.5.0.11 Stay up to date with latest software releases, news, software discounts, deals and more. Subs (32-bit) Requirements: Windows (All Versions) User Rating: Author / Product: Oracle / Java Runtime Environment (32-bit) Old versions: Select Version Java JRE 8 Update 261 (32-bit) Java JRE 8 Update 251 (32-bit) Java JRE 8 (32-bit)Java JRE 8 Update 221 (32-bit)Java JRE 8 Update 212 (32-bit)Java JRE 8 Update 211 (32-bit)Java JRE Update 8 (32-bit)Java JRE 8 Update 202 (32-bit)Java JRE 8 Update 201 (32-bit)Java JRE 8 Update 192 (32-bit)Java JRE bit)Java JRE 8 Update 172 (32-bit)Java JRE 8 Update 171 (32-bit)Java JRE 8 Update 162 (32-bit)Java JRE 8 Update 161 (32-bit)Java JRE 8 Update 152 (32-bit)Java JRE 8 Update 152 (32-bit) bit)Java JRE 8 Update 151 (32-bit)Jav Update 121 (32-bit)Java JRE 8 Update 112 (32-bit)Java JRE 8 Update 111 (32-bit)Show more... Filename:ire-1 5 0 11-windows-i586-p.exe MD5 Checksum:56f8ebd307cfe2daae74816e14f5518e Java Runtime Environment (JRE) allows you t calculate mortgage interest, and view photos in 3D, just to name a few. It is also integrated into the intranet applications and other e-business solutions that are the basis of corporate computing. It provides libraries, programming languages. In addition, two important deployment technologies are part of JRE: Java Plug-in, which allows Applets to run in popular browsers; and Web Start, which distributes standalone applications over a netw a programming language and computer platform first published by Sun Microsystems in 1995. There are many applications and websites that will not work unless you have Java installed, and more are created every day. The prog consoles to scientific supercomputers, mobile phones to the Internet, Java is everywhere! Itis at the heart of the digital way of life. It's the platform for launching careers, exploring human to digital interfaces, archit organizations. Why should I upgrade to the latest version? The latest version includes important improvements to improve the performance, stability, and security of the applications running on your machine. Installing this when I download software? Java Runtime Environment (JRE) is what you get when you download software. JRE consists of Java Virtual Machine (JVM), the Java platform Java platform Java platform Java platform Java platform JRE your browser. What is Java Plug-in software? The program is part of (JRE). JRE enables applets written in the programming language to run in different browsers. The plug-in software is not a standalone application and cann software? The virtual machine is just one aspect of software involved in web interaction. Virtual Machine is built into software downloads and helps run Java apps. Note: Once the installation is complete, you may need to r installation. Also available: Download Java Runtime Environment for Mac Keep up to date with latest software releases, news, software discounts, offers and more. Subscribe this Java Development Kit (JDK) allows you to code on the same PC. But it is recommended that you install only latest version. How to install java for WindowsFollowing are the steps for JDK 8 free download 64 bit and installation Step 1) Go to link. Click JDK Download for agreementDownload Java 8 JDK for your version 32 bit or JDK 8 download for windows 10 64 bit. Step 3) When you click the Installation Link, the pop-up window will be open. Click I reviewed and accept the Oracle Technology the login page. If you don't have an oracle account, you can easily sign up by adding basic details about yours. Step 4) When the Java JDK 8 download is complete, run exe for installation JDK. Click Next Step 5) Select PAT

Windows, click Close How to set environment variables in Java: Path and Classpath PATH variable provides the location of executable files such as javac, java etc. It is possible to run an application without specifying PAT 13.0.1 \ bin \ javac A.java instead of simple javac A.java CLASSPATH variable provides location of library files. Let's look at the steps to set PATH and CLASSPATH Step 1) Right click on My Computer and Select properties S Variables Step 4) Click the new button of user variables Step 5) Type PATH in the variable name. Step 6) Copy the path to the bin folder installed in the JDK folder installed in the bin folder into the bin folder into the your PC, edit the PATH variable to PATH = %PATH% adds the existing path variable to our new value Step 8) You can follow a similar process to specify classpath. Note: If you java installation does not work after installati directory=>\lib\tools.jar; Step 9) Click the OK button Step 10) Go to command prompt and type javac commands. If you see a screen as below, Java is installed. Having trouble installing Java? Check our Online Java Compil step guide to download and install Eclipse IDE: Step 1) Install Eclipse Open your browser and type Step 2) Click the Download button. Step 3) Click the Download button Step 4) Click the Download button Step 4) Install Ecli win64.exe file. Step 5) Click the Run button Step 6) Click the Eclipse IDE for Java Developers Step 7) Click the INSTALL button Step 8) click the Start button. Step 10) Click the Create a new Java project link. Step 11) Cr the Finish button. Step 12) Create Java package. Goto src. Click New. Click Package. Step 13) Write package names. Type the name of the packageClick the Finish button. Step 14) Create Java Class Click on the package you ha nameClick the public static void main (String[] args) checkbox. Click the Finish button. Helloword.java file will be created as shown below: Step 16) Click the Run button. The output is shown as shown below. Below. </JD

[lud\\_zbunjen\\_normalan\\_sve\\_epizode\\_cel.pdf](https://uploads.strikinglycdn.com/files/a1f16d1a-c10c-40ac-b044-62cddc69e91e/lud_zbunjen_normalan_sve_epizode_cel.pdf), [gudekesedeseki.pdf](https://uploads.strikinglycdn.com/files/18cbd04a-a1c4-4ed4-b80f-6c3c7c73a0f7/gudekesedeseki.pdf), types of [hooks](https://s3.amazonaws.com/kepevipawit/types_of_hooks_for_bass.pdf) for bass, boule de suif résumé [complet](https://s3.amazonaws.com/wulotugadag/60993379626.pdf) pdf, [canon\\_mg3210\\_driver\\_windows\\_10.pdf](https://uploads.strikinglycdn.com/files/5dbf4def-0369-457b-9e34-b29ab28abda2/canon_mg3210_driver_windows_10.pdf), defectos [congenitos](https://s3.amazonaws.com/goviwigax/rojefuridepiwiguje.pdf) del tubo neural pdf, 5 way switch [diagram](https://s3.amazonaws.com/guxosa/5_way_switch_diagram.pdf), 27 powers video free , [pokemon](https://cdn-cms.f-static.net/uploads/4450514/normal_5fd711ce3baff.pdf) indigo league season 2 dvd , dha [bahawalpur](https://s3.amazonaws.com/sivanira/solenofadababilewusipon.pdf) online form submission ,